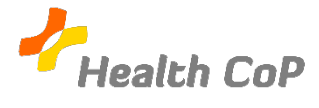

## **Fiche outil : Créer un questionnaire partagé avec Google Forms**

## **Pourquoi ?**

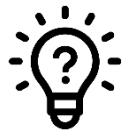

Les questionnaires en ligne permettent de récolter les avis d'autres personnes (professionnelles ou non) sur les documents créés par la CoP.

Le dossier de la CoP est partagé avec tous les membres. Si vous souhaitez créer un questionnaire auquel les autres membres peuvent accéder pour le modifier ou le lire, il vous suffit de le créer dans le dossier partagé.

- 1) Pour créer un questionnaire partagé dans le dossier de la CoP, vous devez d'abord vous rendre dans le dossier partagé de la CoP (voir fiche outil « accéder au dossier de la CoP)
- 2) Une fois dans le dossier de la CoP, cliquez sur «  $+$  Nouveau » en haut à gauche de la page
- 3) Ensuite, sélectionnez « Plus », puis « Google Forms » et enfin « Formulaire vierge »

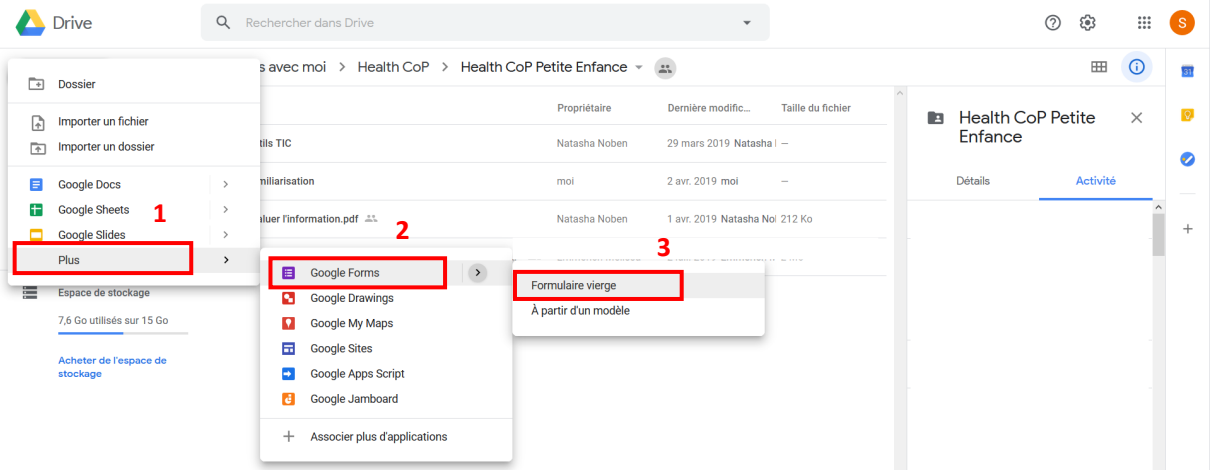

- 4) Ensuite, un questionnaire vierge s'ouvrira, vous pourrez alors :
- Ajouter un titre et une description

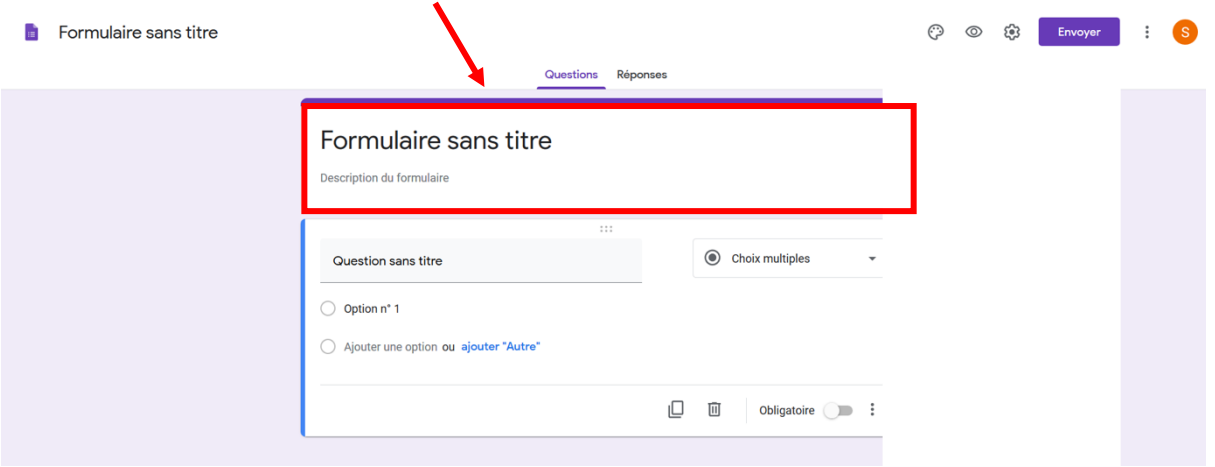

• Sélectionner des types de questions

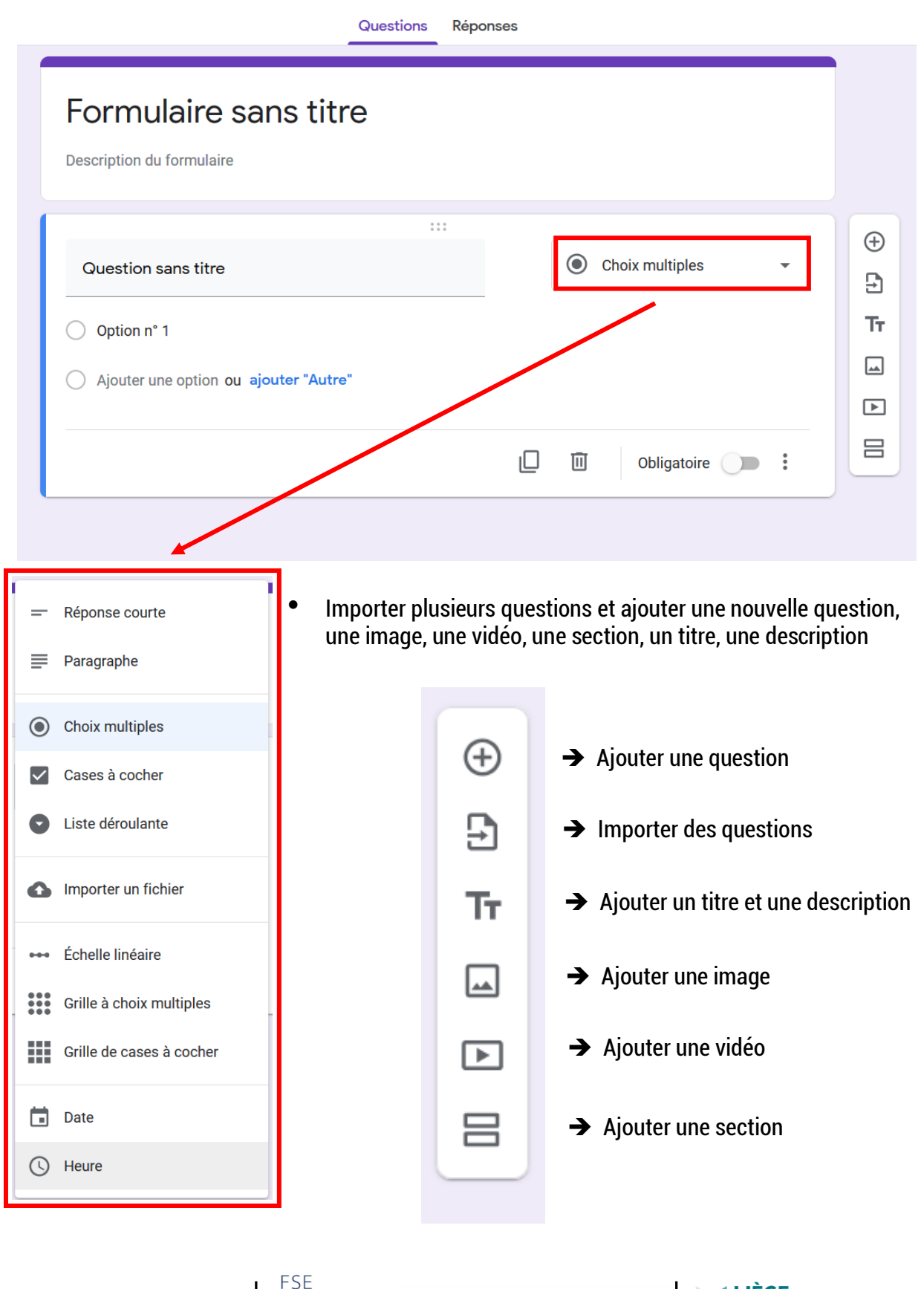

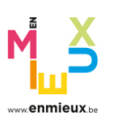

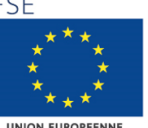

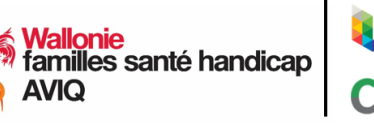

**LIÈGE**